# Ankommen

 $\overline{a}$ 

 $\overline{a}$ 

 $\overline{a}$ 

Diese App ist kostenlos und ohne Werbung. Man braucht eine Internetverbindung, um die Kapitel herunterladen zu können.

Mit dieser App kann ich:

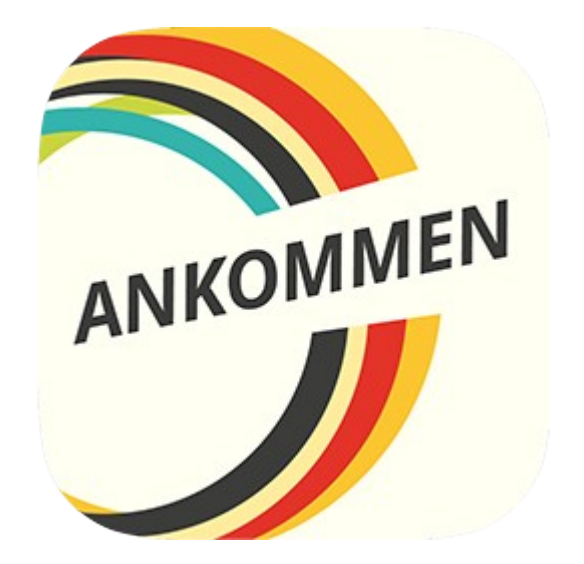

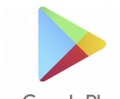

Android: Im Google Play Store suche ich: Ankommen (Bayerischer Rundfunk)

Google Play

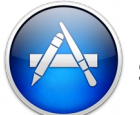

iPhone: Im App Store  $\left(\sqrt{2} \right)$  suche ich: Ankommen (Bayerischer Rundfunk)

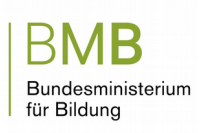

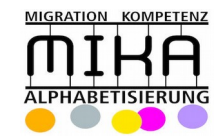

## Lernen

Ich möchte Deutsch lernen **auf das Bild tippen** 

#### Lernen

Ein Kapitel wählen Kapitel starten

Ich sehe, wie viel ich gelernt habe (Fortschritt)

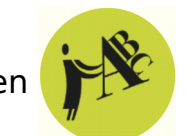

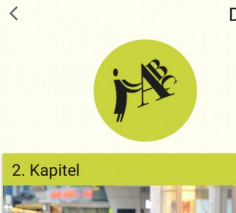

 $\overline{\phantom{a}}$ 

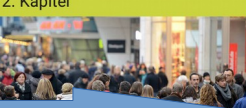

Mensche

In diesem Kapitel lernen Sie Menschen aus Deutschland kennen. Sie beschäftigen sich mit<br>ihren Berufen und ihrer Lebenssituation. Zudem erfahren Sie, wie man sich im beruflichen Kongresstattung vorstellt und wie Sie nachfragen können.

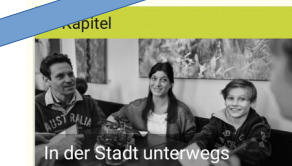

In diesem Kapitel sind wir in der Stadt unterwegs. Dabei lernen Sie Speisen und Getränke in deutschen Cafés, Bistros und Restaurants kenner und erfahren, wie man dort bestellt. Zudem beschäftigen Sie sich mit dem Freizeitangebot in<br>deutschen Städten.

KAPITEL HERUNTERLADEN

KAPITEL STARTE

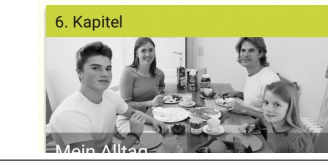

Deutsch lernen 1. Kapitel

 $7 + 1000$  10.01

Hallo, ich bin In diesem Kapitel machen Sie erste Schritte auf

Deutsch. Sie lesen und hören Deutsch, lernen, wie Sie andere begrüßen und sich vorstellen. Zudem<br>können Sie Kontaktdaten verstehen und angeben.

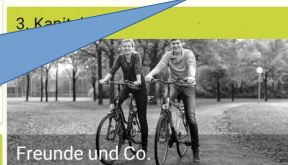

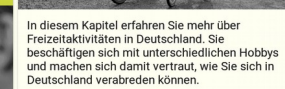

KAPITEL HERUNTERLADEN

KAPITEL STARTEN

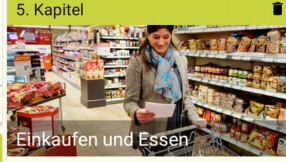

In diesem Kapitel beschäftigen Sie sich mit dem Einkauf von Lebensmitteln und den Essgewohnheiten unterschiedlicher Menschen Sie können sagen, was sie gerne mögen und was nicht. Sie lernen zudem, wie Sie um etwas bitten oder andere zu etwas auffordern

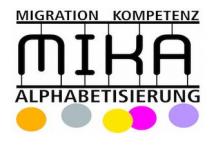

 $\overline{AB}$ BN Bundesministerium für Bildung

### Lernen

Eine Übung auswählen:

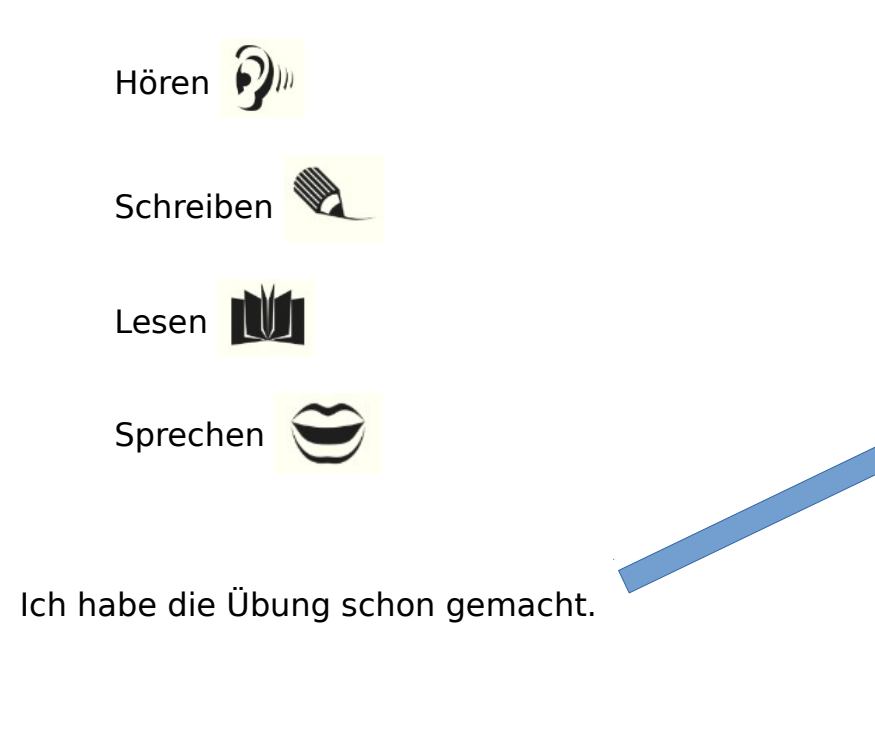

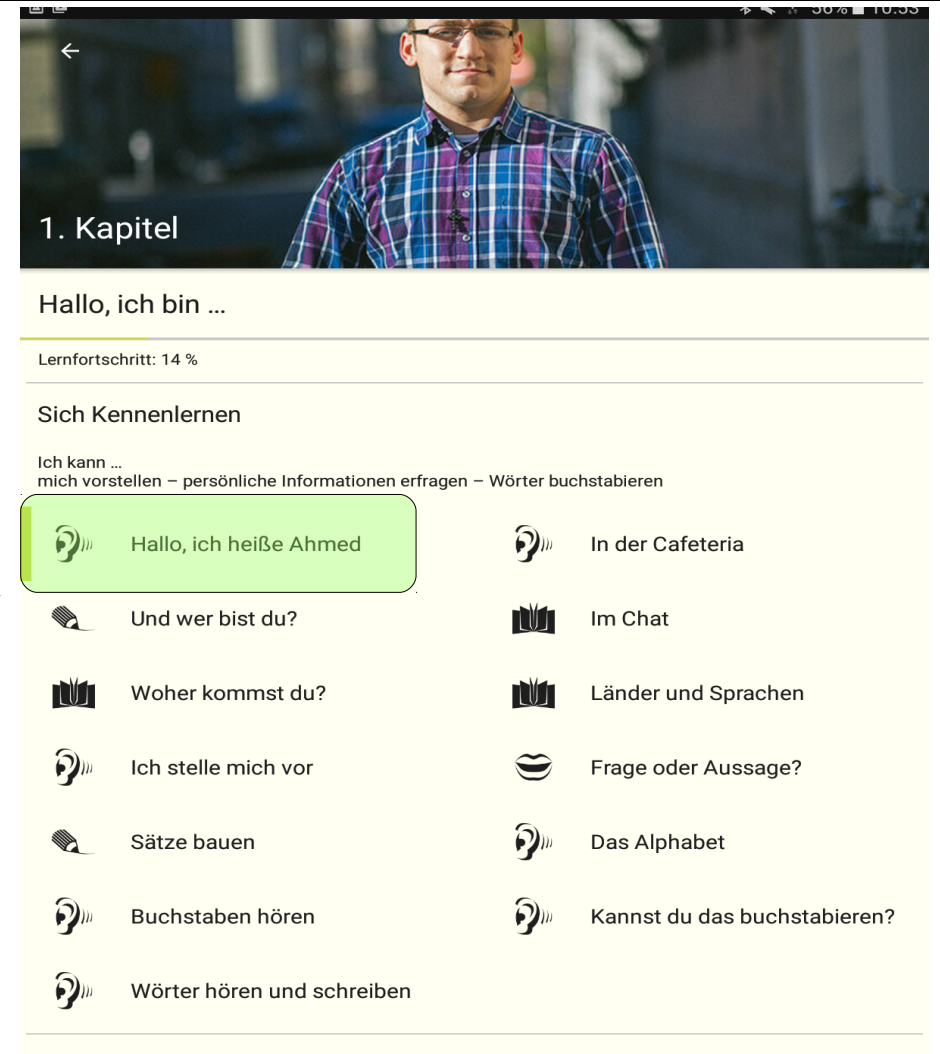

#### Bei der Anmeldung

Ich kann ... Telefonnummer und E-Mail-Adresse verstehen und nennen - über persönliche Informationen sprechen

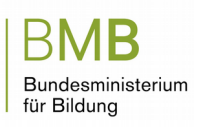

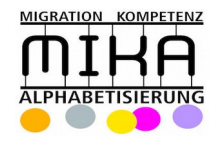

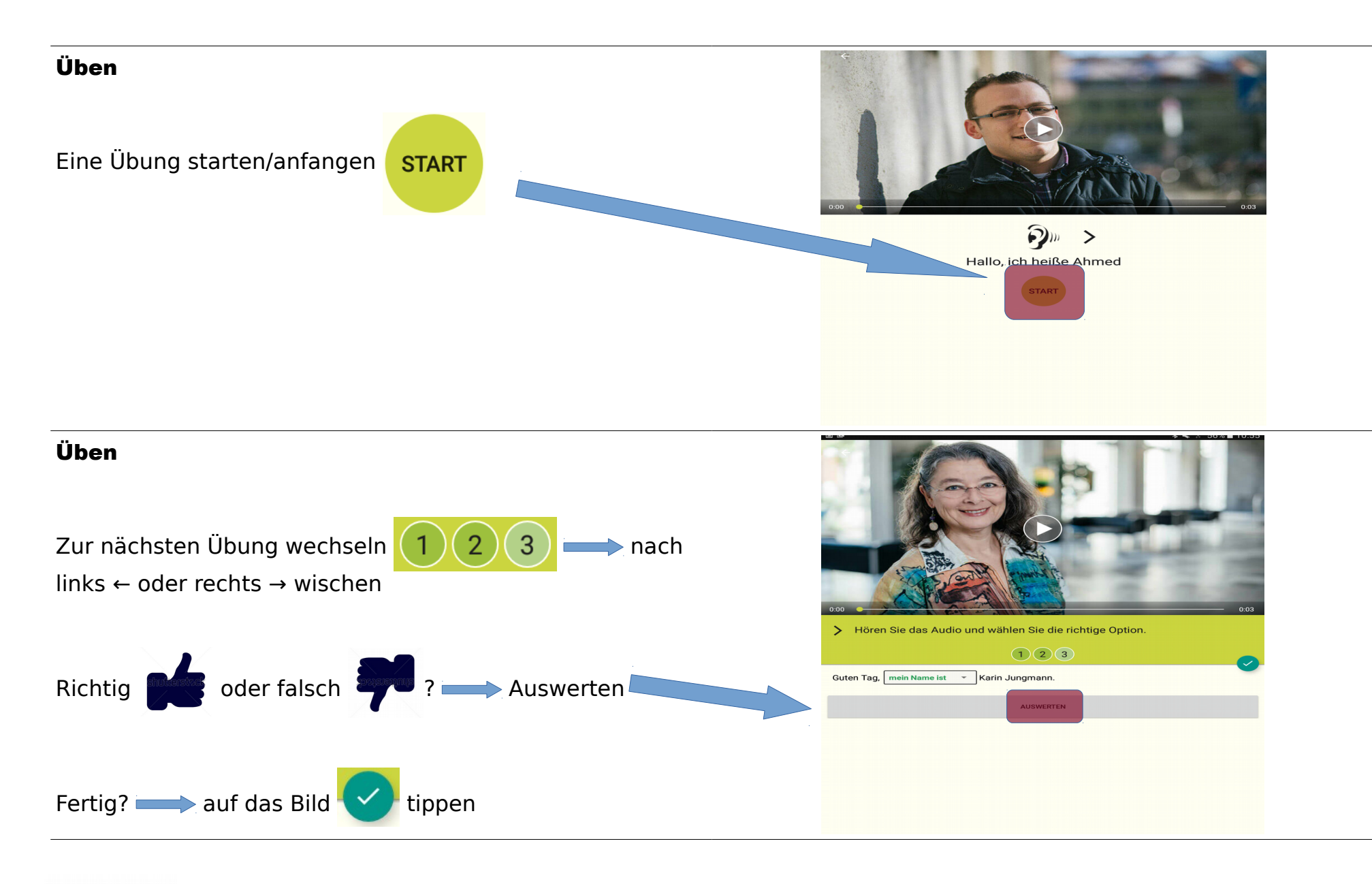

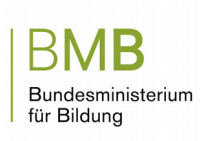

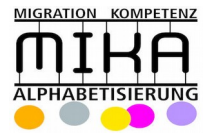